## AU3info ControlClick Tutorial

- 1. It is better to give ControlClick commands than use Send commands with Scriptwriter. You just have to know how to do it. Here is the explanation.
- 2. Open Autoit with the initial data for creating a script and save it. Otherwise "AU3info" wil not visible
- 3. Now open "Tools / AU3info" and open it.

| Image: Section 1.1       Compile       Ctrl+F7         Image: Section 1.1       Build       F7         Image: Section 1.1       Go       F5         Image: Section 1.1       SyntaxCheck Prod       Ctrl+F5         Image: Section 1.1       File Section 1.1       Go       F1         Image: Section 1.1       File Section 1.1       Go       F1         Image: Section 1.1       File Section 1.1       Go       Go       F1         Image: Section 1.1       File Section 1.1       Go       Go       Go         Image: Section 1.1       File Section 1.1       Go       Go       Go         Image: Section 1.1       File Section 1.1       Go       Go       Go         Image: Section 1.1       File Section 1.1       Go       Go       Go         Image: Section 1.1       File Section 1.1       Go       Go       Go       Go         Image: Section 1.1       File Section 1.1       Go       Go       Go       Go       Go         Image: Section 1.1       File Section 1.1       Go       Go       Go       Go       Go       Go       Go       Go       Go       Go       Go       Go       Go       Go       Go       Go       Go </th <th>File</th> <th>Edit</th> <th>Search</th> <th>View</th> <th>Tools</th> <th>Options</th> <th>Language</th> <th>Buffers</th> <th>Help</th> <th></th> <th></th> <th></th>                                                                                                    | File | Edit | Search  | View                                                                                        | Tools | Options      | Language      | Buffers     | Help |               |          |                |
|----------------------------------------------------------------------------------------------------|------|------|---------|---------------------------------------------------------------------------------------------|-------|--------------|---------------|-------------|------|---------------|----------|----------------|
| 2       # #auto1:33ra       Go       F5         4       #auto1:33ra       SyntaxCheck Prod       Ctrl+F5         # #auto1:33ra       Hulding       Ctrl+F5         # #auto1:33ra       AU3Info       Ctrl+F6         # #auto1:33ra       AU3Info       Ctrl+F6         # #auto1:33ra       AU3Recoffder       Alt+A         # #auto1:33ra       Au3Recoffder       Alt+A         # #auto1:33ra       AutoitMacroGenerator       Alt+A         # #auto1:33ra       AutoitMacroGenerator       Alt+A         # #auto1:33ra       AutoitSource       Ctrl+T         # finclude <f< td="">       Koda(FornDesigner)       Alt+m         # finclude <f< td="">       Koda(FornDesigner)       Alt+m         # finclude <f< td="">       Solipet Holder       Ctrl+Alt+s         finclude <f< td="">       Solipet Holder       Ctrl+J         got("TrayIc       Jump to Function Prod       Ctrl+J         Qpt("TrayIc       Jump Back       Ctrl+Alt+S         Qpt("TrayIc       List Functions       Alt+L         Qpt("TrayIc       Debug to MsgBox       Ctrl+Alt+Z         ProcessClos       Debug Remove lines       Ctrl+Alt+Z         ProcessClos       Trace: Add Func: Trace Lines       ProcessClos     <td>Ľ</td><td>🗳 🕻</td><td></td><td>🚭   X</td><td>C</td><td>ompile</td><td></td><td></td><td></td><td>Ctrl+F</td><td>7</td><td>1</td></f<></f<></f<></f<>                                                                                                    | Ľ    | 🗳 🕻  |         | 🚭   X                                                                                       | C     | ompile       |               |             |      | Ctrl+F        | 7        | 1              |
| 3       #Autolt3%ref       SyntaxCheck Prod       Ctrl+F5         4       #Autolt3%ref       FunctionPopUp       Shift+F1         4       #Autolt3%ref       AU3Info       Ctrl+F6         7       #Autolt3%ref       AU3Info       Ctrl+F6         7       #Autolt3%ref       AU3Info       Ctrl+F6         7       #Autolt3%ref       AU3Info       Ctrl+F6         7       #Autolt3%ref       AU3Info       Ctrl+F6         7       #Autolt3%ref       AU3Info       Ctrl+F6         7       #Autolt3%ref       AutoitMacroGenerator       Alt+A         10       #Autolt3%ref       AutoitMacroGenerator       Alt+A         11       #EndRegion       Tidy Autoit Source       Ctrl+T         12       #include <f< td="">       Koda(FormDesigner)       Alt+m         13       #include <f< td="">       Koda(FormDesigner)       Alt+m         14       #include <f< td="">       Solite Config       Ctrl+1         15       Local inc       User Callige Thriss       Sile         16       r Local inc       User Callige Port       Ctrl+Alt+s         17       Jump Back       Ctrl+Alt+B       Ne", "int", 1         123       Opt("TrayAu       J</f<></f<></f<>                                                                                                    |      | 1    | #Requ   | ireAdm                                                                                      | В     | uild         |               |             |      | F             | 7        |                |
| 4       Auto12137re       SyntaxCheck Prod       Ctrl+F5         4       Auto12137re       FunctionPopUp       Shift+F1         6       Auto12137re       AU3Info       Ctrl+F6         7       #Auto12137re       AU3Reconder       Alt+A         8       #Auto1237re       AU3Reconder       Alt+A         9       #Auto12137re       AU3Reconder       Alt+A         10       #Auto12137re       AU3Reconder       Alt+A         11       #EndRegion       Tidy Autoit Source       Ctrl+T         12       #include       CodeWizard       Alt+W         4       #include       SciTe Config       Ctrl+1         14       #include       SciTe Config       Ctrl+1         15       #NoFrayIcon       Sumpt Holder       Ctrl+Alt+s         16       # Local       Jump to Function Prod       Ctrl+1         17       Jump back       Ctrl+Alt+s       Toggle Override Font       Ctrl+F11         18       Opt("TrayIc       Jump to Suspex       Ctrl+Alt+B       m", "int", 1         26       SLeep (200)       Debug to MsgBox       Ctrl+Alt+Z       Debug to Console       Alt+D         27       ProcessClos       Trace: Add Func Trace Li                                                                                                    |      | 2    | #Regi   | on ;**                                                                                      | G     | io           |               |             |      | F             | 5        |                |
| #Autol139re       FunctionPopUp       Shift+F1         #Autol139re       AU3Info       Ctrl+F6         #Autol139re       AU3Recorder       Alt+F6         #Autol139re       AU3Recorder       Alt+A         #Autol139re       AutoitMacroGenerator       Alt+A         #Autol139re       AutoitMacroGenerator       Alt+A         #autol139re       Generator       Alt+A         #autol139re       Generator       Alt+A         #autol139re       Generator       Alt+A         #autol139re       Generator       Alt+A         #autol139re       Generator       Alt+A         #autol139re       Generator       Alt+A         #autol139re       Generator       Alt+A         #autol140de Cf       CodeWizard       Alt+W         #include Cf       CodeWizard       Alt+M         #include Cf       SciTe Config       Ctrl+Alt+S         #include Cf       SciTe Config       Ctrl+Alt+A         #include Cf       SciTe Config       Ctrl+Alt+S         #include Cf       Jump Back       Ctrl+Alt+S         #include Cf       Dift("TrayIc       Jump Back       Ctrl+Alt+B         #include Ci       Debug to SigBox       Ctrl+Alt+A                                                                                                    |      |      |         |                                                                                             |       |              | k Drod        |             |      |               |          |                |
| 6       #Autolt3%ra<br>#Autolt3%ra<br>#Autol |      |      |         |                                                                                             |       |              |               |             |      |               |          |                |
| # Autolf Sire       AUBreo       Ctri+F5         # Autolf Sire       AURecoffer       Alt+F6         # Autolf Sire       AutoitMacroGenerator       Alt+A         # # Autolf Sire       AutoitMacroGenerator       Alt+A         # # Autolf Sire       AutoitMacroGenerator       Alt+A         # # Autolf Sire       CodeWizard       Alt+W         # finclude <c< td="">       CodeWizard       Alt+W         # finclude <c< td="">       Koda(FormDesigner)       Alt+m         # finclude <c< td="">       SciTe Config       Ctrl+1         # finclude <f< td="">       Koda(FormDesigner)       Alt+m         # finclude <f< td="">       SciTe Config       Ctrl+1         # finclude <f< td="">       SciTe Config       Ctrl+1         # finclude "       Snippet Holder       Ctrl+1         Opt ("TrayIc       Jump to Function Prod       Ctrl+1         Opt ("TrayIc       Jump Back       Ctrl+Fi1         Inset Bookmarked Line(s)       Ctrl+Alt+8       n", "int", 1         Debug to Console       Alt+D       pthus to Function Prod       Ctrl+Alt+2         ProcessClos       Tace: Add Tace Lines       processClos       Tace: Add Tace Lines         ProcessClos       Tace: Add Func Trace Lines       Alt+Ctrl+D         Open I</f<></f<></f<></c<></c<></c<>                                                                                                    |      |      |         |                                                                                             |       | unctionPo    | pUp           |             |      | Shift+F       | -1       |                |
| 9       #Autoit/3#re<br>#Autoit/3#re<br>#EndRegion       Autoit/MacroGenerator       Alt+A         10       #EndRegion       Tidy Autoit Source       Ctrl+T         11       #EndRegion       Tidy Autoit Source       Ctrl+T         12       #include <g< td="">       CodeWizard       Alt+W         13       #include <g< td="">       CodeWizard       Alt+M         14       #include <g< td="">       Koda(FormDesigner)       Alt+m         15       #Motified **       SciTe Config       Ctrl+1         16       : Local inc       User CallTip Entries       ************************************</g<></g<></g<>                                                                                                    |      |      |         |                                                                                             | Δ     | U3Info       |               |             |      | Ctrl+F        | 6        |                |
| 10AutoIt3Wra<br>#Enclude <f< th="">AutoItActoGeneratorAut+A11#AutoIt3WraTidy AutoIt SourceCtrl+T12#include <f< td="">Koda(FormDesigner)Alt+M13#include <f< td="">Koda(FormDesigner)Alt+m14#include <f< td="">SciTe ConfigCtrl+115#JOTAyToonSciTe ConfigCtrl+116; Local incUser CallTip Entries17#include "Snippet HolderCtrl+Alt+s18Opt ("TrayIcJump to Function ProdCtrl+J20Opt ("TrayIcJump BackCtrl+Shift+J21Opt ("TrayIcList FunctionsAlt+L22Opt ("SendKeToggle Override FontCtrl+Alt+B23DILCall ("keInsert Bookmarked Line(s)Ctrl+Alt+B24DILCall ("keDebug to ConsoleAlt+D25Sleep (200)Debug to ConsoleAlt+D26Sleep (200)Debug Remove linesCtrl+Alt+Z30ProcessClosTrace Add Func Trace Lines32ProcessClosTrace Add Func Trace Lines33ProcessClosTrace: Remove ALL Trace Lines34DebugTace: Comment ALL linesAlt+Shift+D35Local \$sf1dDebugTace: UnComment ALL lines36FileInstallStop Executing37Ctrl+BreakPrevious Message38FileInstallStop Executing44Run("FirefoSwitch Pane44Run("Firefo</f<></f<></f<></f<>                                                                                                    |      | 8    | #Auto   | It3Wra                                                                                      | A     | U3Recolde    | er            |             |      | Alt+F         | 6        |                |
| 11L #EndRegionTidy Autolt SourceCtrl+T12#include <g< td="">CodeWizardAlt+W13#include <f< td="">Koda(FormDesigner)Alt+m14#include <f< td="">SciTe ConfigCtrl+115#NoTrayIconSciTe ConfigCtrl+116; Local incUser CallTip Entries17#include "Snippet HolderCtrl+Alt+s19Opt ("TrayIcJump to Function ProdCtrl+J20Opt ("TrayIcJump BackCtrl+Shift+J21Opt ("TrayIcList FunctionsAlt+L22Opt ("TrayIcList FunctionsAlt+L23Toggle Override FontCtrl+Alt+Bon", "int", 124D11Call ("keInsert Bookmarked Line(s)Ctrl+Alt+B26Sleep (200)Debug to OnsoleAlt+D27Debug to ConsoleAlt+Don", "int", 128ProcessClosTrace: Add Trace LinesTrace: Add Trace Lines31ProcessClosTrace: Add Func Trace LinesDebug Trace: Comment ALL lines33ProcessClosTrace: Remove ALL Trace linesDebugTrace: Comment ALL lines34DiarCreate (S)Open IncludeAlt+135Local \$sf1dDebugTrace: UnComment ALL linesAlt+Ctrl+D39Sleep (2000)Next MessageF441FileEnstallStop ExecutingCtrl+Break42FileSetAttrClear OutputShift+F544Run ("FirefoSwitch PaneCtrl+F6<td></td><td></td><td></td><td></td><td>P</td><td>utoitMacro</td><td>Generator</td><td></td><td></td><td>Alt+</td><td>Α</td><td></td></f<></f<></g<>                                                                                                    |      |      |         |                                                                                             | P     | utoitMacro   | Generator     |             |      | Alt+          | Α        |                |
| 12       Finclude <g< td="">       CodeWizard       Alt+W         13       #include <g< td="">       Koda(FormDesigner)       Alt+m         14       #include <f< td="">       Koda(FormDesigner)       Alt+m         14       #include <f< td="">       Koda(FormDesigner)       Alt+m         14       #include <f< td="">       SciTe Config       Ctrl+1         15       #NoTrayIcon       User CallTip Entries       Finclude "</f<></f<></f<></g<></g<>                                                                                                    |      |      |         |                                                                                             | т     | idv Autolt ( | Source        |             |      | Ctrl+         | т        |                |
| 13#include <Koda(FormDesigner)Alt+m14#include Koda(FormDesigner)Alt+m15#include SciTe ConfigCtrl+116; Local incUser CallTip Entries17#include "Snippet HolderCtrl+Alt+s19Opt ("TrayIcJump to Function ProdCtrl+J20Opt ("TrayIcJump BackCtrl+Shift+J21Opt ("TrayIcList FunctionsAlt+L22Opt ("TrayIcList FunctionsAlt+L23DilCall ("keInsert Bookmarked Line(s)Ctrl+Alt+B24DlLCall ("keInsert Bookmarked Line(s)Ctrl+Alt+D26Sleep (200)Debug to MsgBoxCtrl+Alt+Z29ProcessClosTrace: Add Trace LinesTrace: Add Trace Lines31ProcessClosTrace: Add Func Trace LinesTrace: Add Func Trace Lines32ProcessClosTrace: Remove ALL Trace linesAlt+Ctrl+D34DebugTace: UnComment ALL linesAlt+Ctrl+D35Local \$sf1dDebugTace: UnComment ALL linesAlt+Ctrl+D36DirCreate (\$Open IncludeAlt+I37FileInstallStop ExecutingCtrl+Break40Sleep (2000)Next MessageF441Previous MessageShift+F442FileSetAttrClear Output44Rum ("FirefoSwitch PaneCtrl+F6                                                                                                    |      |      |         |                                                                                             |       | -            |               |             |      | Δlt+\         | N        | [^             |
| 14#Include<br>#NoTreyFoonSciTe ConfigCtrl+115#NoTreyFoonUser CallTip Entries17#include "Snippet HolderCtrl+Alt+s189pt ("TrayIcJump to Function ProdCtrl+J20Opt ("TrayIcJump BackCtrl+Shift+J21Opt ("TrayIcJump BackCtrl+F1122Opt ("TrayIcList FunctionsAlt+L23Toggle Override FontCtrl+Alt+B24D11Call ("keInsert Bookmarked Line(s)Ctrl+Alt+B26Sleep (200)Debug to MsgBoxCtrl+Alt+Z27Debug to ConsoleAlt+D28ProcessClosTrace: Add Trace Lines31ProcessClosTrace: Add Func Trace Lines32ProcessClosTrace: Add Func Trace Lines33ProcessClosTrace: Remove ALL Trace Lines34DebugTrace: Comment ALL linesAlt+Shift+D35Local \$sf1dDebugTrace: UnComment ALL lines36DirCreate (\$Open Include37Sleep (2000)Next Message40Sleep (2000)Next Message41FileSetAttrClear Output44Run ("FirefoSwitch Pane44Run ("FirefoSwitch Pane                                                                                                    |      |      | T       |                                                                                             |       |              |               |             |      |               |          |                |
| 16: Local incUser CallTip Entries16:: Local incUser CallTip Entries17#include "Snippet HolderCtrl+Alt+s180pt ("TrayTeJump to Function ProdCtrl+J20Opt ("TrayTauJump BackCtrl+Shift+J21Opt ("TrayTauJump BackCtrl+F1122Opt ("TrayTauJump BackCtrl+F1123Toggle Override FontCtrl+F1124DLLCall ("keInsert Bookmarked Line(s)Ctrl+Alt+B25Sleep (200)Debug to MsgBoxCtrl+Alt+D26Sleep (200)Debug to ConsoleAlt+D27Debug to ConsoleAlt+D28ProcessClosTrace: Add Trace Lines29ProcessClosTrace: Add Func Trace Lines31ProcessClosTrace: Add Func Trace Lines32Debug Trace: Comment ALL linesAlt+Shift+D33ProcessClosTrace: Remove ALL Trace lines34DebugTrace: UnComment ALL linesAlt+Ctrl+D35Local \$sfldDebugTrace: UnComment ALL lines36DirCreate (\$<br>Open IncludeOpen Include39Sleep (2000)Next Message40Sleep (2000)Next Message41FileSetAttrClear Output44Run ("FirefoSwitch Pane44Run ("FirefoSwitch Pane44Run ("FirefoSwitch Pane45OpenCtrl+F6                                                                                                    | 1    | 4    | #incl   | ude <p< td=""><td></td><td></td><td></td><td></td><td></td><td></td><td></td><td></td></p<> |       |              |               |             |      |               |          |                |
| 17#include "Snippet HolderCtrl+Alt+s180pt ("TrayIcJump to Function ProdCtrl+J200pt ("TrayIcJump BackCtrl+Shift+J210pt ("TrayIcList FunctionsAlt+L220pt ("SendReList FunctionsAlt+L230pt ("SendReList FunctionsCtrl+Alt+B24D1LCall("keInsert Bookmarked Line(s)Ctrl+Alt+B25Sleep (200)Debug to MsgBoxCtrl+Alt+D26Sleep (200)Debug to ConsoleAlt+D27Debug to ConsoleAlt+D28ProcessClosTrace: Add Trace Lines29ProcessClosTrace: Add Trace Lines30ProcessClosTrace: Add Func Trace Lines31ProcessClosTrace: Comment ALL lines33ProcessClosTrace: Comment ALL lines34DebugTrace: UnComment ALL linesAlt+Shift+D35Local \$sfldDebugTrace: UnComment ALL lines36Sleep (2000)Next MessageF439Sleep (2000)Next Message40Sleep (2000)Next Message41FileSetAttrClear Output44Run ("FirefoSwitch Pane44Run ("FirefoSwitch Pane44Run ("FirefoSwitch Pane                                                                                                    |      |      |         | -                                                                                           |       | -            |               |             |      | Ctrl+         | 1        |                |
| 18Snippet HolderCtrl+Alt+s19Opt ("TrayIcJump to Function ProdCtrl+J20Opt ("TrayAuJump BackCtrl+Shift+J21Opt ("TrayIcList FunctionsAlt+L22Opt ("SendKeList FunctionsAlt+L23Toggle Override FontCtrl+F1124D1LCalL("keInsert Bookmarked Line(s)Ctrl+Alt+B26Sleep (200)Debug to MsgBoxCtrl+Alt+T28ProcessClosDebug to ConsoleAlt+D29ProcessClosTrace: Add Trace LinesDebug Trace: Add Func Trace Lines31ProcessClosTrace: Remove ALL Trace linesAlt+Shift+D33ProcessClosTrace: Comment ALL linesAlt+Ctrl+D34DebugTrace: UnComment ALL linesAlt+Ctrl+D35Local \$sf1dDebugTrace: UnComment ALL linesAlt+Ctrl+D36FileInstallStop ExecutingCtrl+Break39Sleep (2000)Next MessageF441Previous MessageShift+F442FileSetAttrClear OutputShift+F544Run ("FirefoSwitch PaneCtrl+F6                                                                                                    |      |      |         |                                                                                             | U     | lser CallTip | Entries       |             |      |               |          |                |
| 19Opt ("TrayIcJump to Function ProdCtrl+J20Opt ("TrayAuJump BackCtrl+Shift+J21Opt ("TrayIcList FunctionsAlt+L22Opt ("SendKeList FunctionsAlt+L23Toggle Override FontCtrl+F1124D1LCall ("keInsert Bookmarked Line(s)Ctrl+Alt+B25Sleep (200)Debug to MsgBoxCtrl+Shift+D26Sleep (200)Debug to ConsoleAlt+D27Debug to ConsoleAlt+D28ProcessClosTrace: Add Trace Lines30ProcessClosTrace: Add Func Trace Lines31ProcessClosTrace: Add Func Trace Lines32ProcessClosTrace: Comment ALL lines34DebugTrace: Comment ALL linesAlt+Shift+D35Local \$sf1dDebugTrace: UnComment ALL lines36FileInstallStop Executing37Ctrl+BreakIP79.0.exe")40Sleep (2000)Next Message41FrileSetAttrClear Output44Rum ('FirefoSwitch Pane44Rum ('FirefoSwitch Pane44Rum ('FirefoSwitch Pane45Switch PaneCtrl+Fi                                                                                                    |      |      | #INCI   | uue _                                                                                       | S     | nippet Hol   | der           |             |      | Ctrl+Alt+     | s        |                |
| 21Opt ("TrayIc<br>Opt ("SendReJump BackCurrow Currow Integration22Opt ("SendReList FunctionsAlt+L23D1LCall("keToggle Override FontCtrl+F1124D1LCall("keInsert Bookmarked Line(s)Ctrl+Alt+B25Sleep (200)Debug to MsgBoxCtrl+Shift+D26Sleep (200)Debug to ConsoleAlt+D27Debug to ConsoleAlt+D28ProcessClosDebug Remove linesCtrl+Alt+Z30ProcessClosTrace: Add Trace LinesTrace: Add Func Trace Lines31ProcessClosTrace: Add Func Trace LinesTrace: Add Func Trace Lines33ProcessClosTrace: Comment ALL linesAlt+Shift+D34DebugTrace: UnComment ALL linesAlt+Ctrl+D35Local \$sfldDebugTrace: UnComment ALL linesAlt+I36FileInstallStop ExecutingCtrl+Break39Sleep (2000)Next MessageF441Previous MessageShift+F442FileSetAttrrClear Output44Run ("FirefoSwitch PaneCtrl+F6                                                                                                    |      |      | Opt("   | TrayIc                                                                                      | J     | ump to Fur   | nction Prod   |             |      | Ctrl+         | J        |                |
| 21Opt ("Tray Ic<br>Opt ("SendReList FunctionsAlt+L23Toggle Override FontCtrl+F1124D11Ca11 ("keInsert Bookmarked Line(s)Ctrl+Alt+B25Sleep (200)Debug to MsgBoxCtrl+Shift+D26Sleep (200)Debug to ConsoleAlt+D27Debug to ConsoleAlt+D28ProcessClosDebug Remove linesCtrl+Alt+Z30ProcessClosTrace: Add Trace Lines31ProcessClosTrace: Add Func Trace Lines32ProcessClosTrace: Remove ALL Trace lines33ProcessClosTrace: Comment ALL lines34DebugTrace: Comment ALL linesAlt+Ctrl+D35Local \$sf1dDebugTrace: UnComment ALL lines36FileInstallStop ExecutingCtrl+Break39Sleep (2000)Next MessageF441Previous MessageShift+F442FileSetAttrClear Output44Run ("FirefoSwitch Pane44Run ("FirefoSwitch Pane                                                                                                    | 2    | 0    |         | _                                                                                           |       | ump Back     |               |             |      | Ctrl+Shift+   | J        |                |
| 22Opt ("Selface23Toggle Override FontCtrl+F1124D11Ca11 ("keInsert Bookmarked Line(s)Ctrl+Alt+B25Sleep (200)Debug to MsgBoxCtrl+Alt+B26Sleep (200)Debug to ConsoleAlt+D27Debug to ConsoleAlt+D28ProcessClosDebug Remove linesCtrl+Alt+Z30ProcessClosTrace: Add Trace Lines31ProcessClosTrace: Add Func Trace Lines32ProcessClosTrace: Remove ALL Trace lines33ProcessClosTrace: Comment ALL lines34DebugTrace: Comment ALL linesAlt+Ctrl+D35Local \$sfldDebugTrace: UnComment ALL linesAlt+Ctrl+D36FileInstallStop ExecutingCtrl+Break40Sleep (2000)Next MessageF441Previous MessageShift+F442FileSetAttrClear Output44Run ("FirefoSwitch PaneCtrl+F6                                                                                                    |      |      |         |                                                                                             |       |              | ns            |             |      | Δlt+          | 4        |                |
| 24DllCall("keInsert Bookmarked Line(s)Ctrl+Alt+Bon", "int", 125Sleep(200)Debug to MsgBoxCtrl+Alt+Bon", "int", 126Sleep(200)Debug to MsgBoxCtrl+Shift+D27Debug to ConsoleAlt+D28ProcessClosDebug Remove linesCtrl+Alt+Z29ProcessClosTrace: Add Trace Lines30ProcessClosTrace: Add Func Trace Lines31ProcessClosTrace: Add Func Trace Lines32ProcessClosTrace: Remove ALL Trace lines33ProcessClosTrace: Comment ALL lines34DebugTrace: UnComment ALL linesAlt+Ctrl+D35Local \$sfldDebugTrace: UnComment ALL lines36DirCreate (\$<br>Open IncludeAlt+137Sleep(2000)Next Message40Sleep(2000)Next Message41Previous MessageShift+F442FileSetAttr<br>Clear OutputShift+F544Run ('FirefoSwitch Pane44Run ('FirefoSwitch Pane                                                                                                    |      | _    | Opt("   | Sendke                                                                                      |       |              |               |             |      |               |          |                |
| 25Sleep (200)Debug to MsgBoxCtrl+Alt+B26Sleep (200)Debug to MsgBoxCtrl+Shift+D27Debug to ConsoleAlt+D28ProcessClosDebug Remove linesCtrl+Alt+Z29ProcessClosTrace: Add Trace Lines30ProcessClosTrace: Add Func Trace Lines31ProcessClosTrace: Add Func Trace Lines32ProcessClosTrace: Remove ALL Trace lines33ProcessClosTrace: Comment ALL lines34DebugTrace: Comment ALL linesAlt+Ctrl+D35Local \$sf1dDebugTrace: UnComment ALL linesAlt+Ctrl+D36DirCreate (\$Open IncludeAlt+138FileInstallStop ExecutingCtrl+BreakP79.0.exe")40Sleep (2000)Next MessageF441Previous MessageShift+F442FileSetAttrClear OutputShift+F544Run ('FirefoSwitch PaneCtrl+F6                                                                                                    |      |      | DLLCa   | all("ke                                                                                     |       |              |               |             |      |               |          | on", "int", 1) |
| 20Sitep(200)Debug to ConsoleAlt+D28ProcessClosDebug Remove linesCtrl+Alt+Z29ProcessClosTrace: Add Trace LinesCtrl+Alt+Z30ProcessClosTrace: Add Trace LinesTrace: Add Trace Lines31ProcessClosTrace: Add Func Trace LinesTrace: Add Func Trace Lines32ProcessClosTrace: Remove ALL Trace linesDebugTrace: Comment ALL lines34DebugTrace: Comment ALL linesAlt+Shift+D35Local \$sfldDebugTrace: UnComment ALL linesAlt+136DirCreate (\$<br>Open IncludeOpen IncludeAlt+138FileInstallStop ExecutingCtrl+Break40Sleep(2000)Next MessageF441Previous MessageShift+F442FileSetAttrClear Output44Run ('FirefoSwitch PaneCtrl+F6                                                                                                    | 2    | 5    |         |                                                                                             |       |              |               | 5)          |      |               |          |                |
| 28ProcessClosDebug Remove linesCtrl + Alt + Z29ProcessClosTrace: Add Trace Lines30ProcessClosTrace: Add Trace Lines31ProcessClosTrace: Add Func Trace Lines32ProcessClosTrace: Remove ALL Trace lines33ProcessClosTrace: Comment ALL lines34DebugTrace: Comment ALL lines35Local \$sfld36DirCreate(\$37Open Include38FileInstall39Sleep(2000)40Sleep(2000)41Previous Message41FileSetAttr43Clear Output44Run('Firefo5Switch Pane6Ctrl+F6                                                                                                    | 2    | 6    | Sleep   | (200)                                                                                       | D     | ebug to M    | sgBox         |             |      | Ctrl+Shift+   | D        |                |
| 29ProcessClosDebug Remove linesCtrl+Alt+Z30ProcessClosTrace: Add Trace Lines31ProcessClosTrace: Add Func Trace Lines32ProcessClosTrace: Add Func Trace Lines33ProcessClosTrace: Remove ALL Trace lines34DebugTrace: Comment ALL linesAlt+Shift+D35Local \$sfldDebugTrace: UnComment ALL linesAlt+Ctrl+D36DirCreate (\$Open IncludeAlt+138FileInstallStop ExecutingCtrl+BreakIP79.0.exe")40Sleep (2000)Next MessageF441Previous MessageShift+F443Clear OutputShift+F544Run ('FirefoSwitch PaneCtrl+F6                                                                                                    |      |      | Deserve |                                                                                             |       | ebug to Co   | onsole        |             |      | Alt+          | D        |                |
| 30ProcessClosTrace: Add Trace Lines31ProcessClosTrace: Add Func Trace Lines32ProcessClosTrace: Remove ALL Trace lines33ProcessClosTrace: Comment ALL lines34DebugTrace: Comment ALL linesAlt+Shift+D35Local \$sfldDebugTrace: UnComment ALL linesAlt+Ctrl+D36DirCreate (\$Open IncludeAlt+138FileInstallStop ExecutingCtrl+Break40Sleep (2000)Next MessageF441Previous MessageShift+F442FileSetAttrClear OutputShift+F544Run ('FirefoSwitch PaneCtrl+F6                                                                                                    |      |      |         |                                                                                             | D     | ebug Rem     | ove lines     |             |      | Ctrl+Alt+     | Z        |                |
| 32ProcessClosTrace: Add Func frace tines33ProcessClosTrace: Remove ALL Trace lines34DebugTrace: Comment ALL linesAlt+Shift+D35Local \$sfldDebugTrace: UnComment ALL linesAlt+Ctrl+D36DirCreate (\$Open IncludeAlt+138FileInstallStop ExecutingCtrl+Break40Sleep (2000)Next MessageF441Previous MessageShift+F442FileSetAttrClear OutputShift+F544Run ('FirefoSwitch PaneCtrl+F6                                                                                                    |      |      |         |                                                                                             | -     | race: Add T  | race Lines    |             |      |               |          |                |
| 32ProcessClosTrace: Remove ALL Trace lines33ProcessClosTrace: Remove ALL Trace lines34DebugTrace: Comment ALL linesAlt+Shift+D35Local \$sfldDebugTrace: UnComment ALL linesAlt+Ctrl+D36DirCreate (\$Open IncludeAlt+I37Stop ExecutingCtrl+Breakp79.0.exe")39Next MessageF440SLeep (2000)Next MessageShift+F441Previous MessageShift+F544Run ('FirefoSwitch PaneCtrl+F6                                                                                                    | 3    | 1    | Proce   | essClos                                                                                     | т     | race: Add F  | unc Trace Lir | nes         |      |               |          |                |
| 33Processicios34DebugTrace: Comment ALL linesAlt+Shift+D35Local \$sf1dDebugTrace: UnComment ALL linesAlt+Ctrl+D36DirCreate (\$Open IncludeAlt+137Stop ExecutingCtrl+BreakIp79.0.exe")39Next MessageF440Sleep (2000)Next MessageShift+F441Previous MessageShift+F442FileSetAttrClear OutputShift+F544Run ('FirefoSwitch PaneCtrl+F6                                                                                                    |      |      |         |                                                                                             | т     |              |               |             |      |               |          |                |
| 35Local \$sf1d<br>DirCreate (\$DebugTrace: UnComment ALL linesAlt+Ctrl+D<br>Alt+136DirCreate (\$Open IncludeAlt+137Stop ExecutingCtrl+Breakmp79.0.exe")3940Sleep (2000)Next MessageF441Previous MessageShift+F442FileSetAttrClear OutputShift+F544Run ('FirefoSwitch PaneCtrl+F6                                                                                                    |      |      | Proce   | essClos                                                                                     |       |              |               |             |      | Alta Chitta I | <b>D</b> |                |
| 36DirCreate (\$<br>Open IncludeDebug race: OnComment ALL linesAlt+Ctrl+D37Open IncludeAlt+I38FileInstallStop ExecutingCtrl+Break390Next MessageF440Sleep (2000)Next MessageF441Previous MessageShift+F442FileSetAttrClear OutputShift+F544Run ('FirefoSwitch PaneCtrl+F6                                                                                                    |      |      | Loca1   | \$sfld                                                                                      |       | -            |               |             |      |               |          |                |
| 38FileInstallStop ExecutingCtrl+Breakp79.0.exe")3940Sleep (2000)Next MessageF4405leep (2000)Next MessageF44141Previous MessageShift+F442FileSetAttrClear OutputShift+F544Run ('FirefoSwitch PaneCtrl+F6                                                                                                    |      |      |         |                                                                                             | U     | -            |               | nt ALL line | es   | Alt+Ctrl+     | D        |                |
| 39All SLeep (2000)Next MessageF44142FileSetAttrPrevious MessageShift+F44344Run ('FirefoSwitch PaneCtrl+F6                                                                                                    | 3    | 7    |         |                                                                                             | C     | pen Includ   | le            |             |      | Alt+          | ۶I       |                |
| 40SLeep (2000)Next MessageF441Previous MessageShift+F442FileSetAttrClear OutputShift+F543Run ('FirefoSwitch PaneCtrl+F6                                                                                                    |      |      | Filel   | Install                                                                                     | S     | top Execut   | ing           |             |      | Ctrl+Brea     | k        | up79.0.exe")   |
| 41<br>42<br>43FileSetAttrPrevious MessageShift+F443<br>44Run ('FirefoSwitch PaneCtrl+F6                                                                                                    |      |      | Sleer   | 12000                                                                                       | N     | levt Messa   | ne .          |             |      |               | 4        |                |
| 42     FileSetAttr     Previous Message     Shift+F4       43     Clear Output     Shift+F5       44     Run ('Firefo     Switch Pane     Ctrl+F6                                                                                                    |      |      | Steep   | (2000)                                                                                      |       |              | -             |             |      |               | -        |                |
| 44 Run ('Firefo Switch Pane Ctrl+F6                                                                                                    |      |      | Files   | SetAttr                                                                                     |       |              | -             |             |      |               |          |                |
| Sincerrane                                                                                                    |      |      |         |                                                                                             |       | lear Outpu   | t             |             |      |               |          |                |
| 45 WINWalt ("MOZILIA FILETOX-INSTALLATE , WELKOM DIJ UG WIZALU-)                                                                                                    |      |      |         |                                                                                             | -     |              |               |             |      |               | -        |                |
| 15 If Not WinActive("Mozilla Firefor_installatia" "Welkom hij de wigard") Th                                                                                                    |      |      |         |                                                                                             |       |              |               |             |      |               |          |                |

press **CTRL + ALT + F**, so that when selecting buttons, it prevents the screendata is changing in AU3info.

4. Open the file whose installation buttons you want to view for the script. In this case I opened "FirefoxSetup79.0.exe".

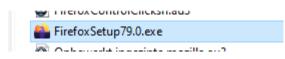

5. Now I want to review the information of the "Next" button.

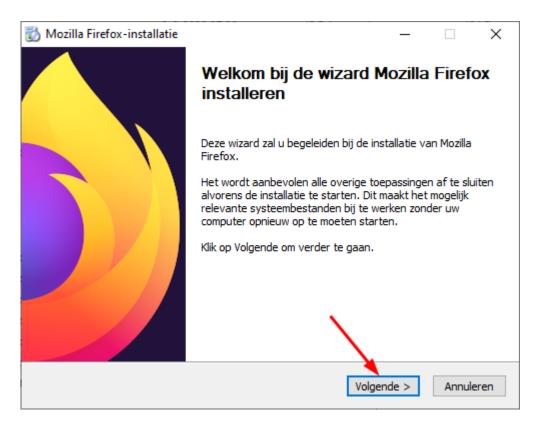

6. Drag the "Finder Tool" with the left mouse button to "Volgende" and release the mousebutton.

| 🚳 (Frozen) Autolt v3 Win 🗆 🗙 |            |                                 |          |         |       |  |  |
|------------------------------|------------|---------------------------------|----------|---------|-------|--|--|
| File Options Help            |            |                                 |          |         |       |  |  |
| Basic Window Info            |            |                                 |          |         |       |  |  |
| Title:                       | Title:     |                                 |          |         |       |  |  |
| Class:                       | Class:     |                                 |          |         |       |  |  |
| Basic Cor                    | ntrol Info |                                 |          | Finder  | Tool  |  |  |
| Class:                       |            |                                 |          | 63      |       |  |  |
| Instance:                    |            |                                 |          |         | 2     |  |  |
| (Double-clic<br>Window       |            | ries to copy to<br>Visible Text |          | avt Sta | + + + |  |  |
|                              |            | VISIDIC TEXT                    | Thugen I |         |       |  |  |
| Property                     | Value      |                                 |          |         |       |  |  |
| Title                        |            |                                 |          |         |       |  |  |
| Class                        |            |                                 |          |         |       |  |  |
| Position<br>Size             |            |                                 |          |         |       |  |  |
| Style                        |            |                                 |          |         |       |  |  |
| ExStyle                      |            |                                 |          |         |       |  |  |
| Handle                       |            |                                 |          |         |       |  |  |
|                              |            |                                 |          |         |       |  |  |
|                              |            |                                 |          |         |       |  |  |
| <                            |            |                                 |          |         | >     |  |  |

7. Now you see al lot of information in the screen that we need for script.

| 🚳 (Frozen) Autolt v3 Win 🗌 🗙 |                                       |  |  |  |  |  |  |  |
|------------------------------|---------------------------------------|--|--|--|--|--|--|--|
| File Opt                     | tions Help                            |  |  |  |  |  |  |  |
| Basic Wir                    | Basic Window Info                     |  |  |  |  |  |  |  |
| Title:                       | Mozilla Firefox-installatie           |  |  |  |  |  |  |  |
| Class:                       | #32770                                |  |  |  |  |  |  |  |
| Basic Cor                    | Basic Control Info                    |  |  |  |  |  |  |  |
| Class:                       | Button                                |  |  |  |  |  |  |  |
| Instance:                    | 2                                     |  |  |  |  |  |  |  |
| (Double-clic                 | ck list entries to copy to clipboard) |  |  |  |  |  |  |  |
| Window                       | Control Visible Text Hidden Text Stat |  |  |  |  |  |  |  |
| Property                     | Value                                 |  |  |  |  |  |  |  |
| Title                        | Mozilla Firefox-installatie           |  |  |  |  |  |  |  |
| Class                        | #32770                                |  |  |  |  |  |  |  |
| Position                     | 708, 325                              |  |  |  |  |  |  |  |
| Size                         | 503, 390                              |  |  |  |  |  |  |  |
| Style                        | 0x94CA084C                            |  |  |  |  |  |  |  |
| ExStyle                      | 0x00010100                            |  |  |  |  |  |  |  |
| Handle 0x00090504            |                                       |  |  |  |  |  |  |  |
|                              |                                       |  |  |  |  |  |  |  |
| <                            | >                                     |  |  |  |  |  |  |  |

8. Go to Tab "**Summary**". It contains all the data to be able to operate the button, just as you would click on it with the left mouse button.

| (Frozen) Autolt v3 Window Info                                                                                           | - 0                                                                                                    | $\times$ |
|----------------------------------------------------------------------------------------------------|----------------------------------------------------------------------------------------------------|----------|
| File Options Help                                                                                                    |                                                                                                    |          |
| Basic Window Info                                                                                                    | $\triangleright$                                                                                                |          |
| Title: Mozilla Firefox-installatie                                                                                       | 45                                                                                                    |          |
| Class: #32770                                                                                                    |                                                                                                    |          |
| Basic Control Info Finder Tool                                                                                           |                                                                                                    |          |
| Class: Button                                                                                                    |                                                                                                    |          |
| Instance: 2                                                                                                    |                                                                                                    |          |
| (Double-click list entries to copy to clipboard)                                                                         |                                                                                                    |          |
| Window Control Visible Text Hidden Text StatusBar ToolBar Mouse Summary                                                  |                                                                                                    |          |
| >>>> Window <<<<                                                                                                    |                                                                                                    | $\sim$   |
| Title: Mozilla Firefox-installatie<br>Class: #32770                                                                      |                                                                                                    |          |
| Position: 708, 325                                                                                                    |                                                                                                    |          |
| Size: 503, 390<br>Style: 0x94CA084C                                                                                      |                                                                                                    |          |
| ExStyle: 0x00010100                                                                                                    |                                                                                                    |          |
| Handle: 0x00090504                                                                                                    |                                                                                                    |          |
| >>>> Control <<<<                                                                                                    |                                                                                                    |          |
| Class: Button<br>Instance: 2                                                                                             |                                                                                                    |          |
| ClassnameNN: Button2                                                                                                    |                                                                                                    |          |
| Name:<br>Advanced (Class): [CLASS:Button; INSTANCE:2]                                                                    |                                                                                                    |          |
| ID: 1                                                                                                    |                                                                                                    |          |
| Text: &Volgende >                                                                                                    |                                                                                                    |          |
| Position: 324, 327<br>Size: 75, 23                                                                                       |                                                                                                    |          |
| ControlClick Coords: 32, 11                                                                                              |                                                                                                    |          |
| Style: 0x50010000<br>ExStyle: 0x0000004                                                                                  |                                                                                                    |          |
| Handle: 0x001A036C                                                                                                    |                                                                                                    |          |
| >>>> Mouse <<<<                                                                                                    |                                                                                                    |          |
| Position: 1067, 689                                                                                                    |                                                                                                    |          |
| Cursor ID:0                                                                                                    |                                                                                                    |          |
| Color: 0xE1E1E1                                                                                                    |                                                                                                    |          |
| >>>> StatusBar <<<<                                                                                                    |                                                                                                    |          |
| >>>> ToolsBar <<<<                                                                                                    |                                                                                                    |          |
| >>>> Visible Text <<<<<br>&Volgende >                                                                                    |                                                                                                    |          |
| Annuleren                                                                                                    |                                                                                                    |          |
| Welkom bij de wizard Mozilla Firefox installeren<br>Deze wizard zal u begeleiden bij de installatie van Mozilla Firefox. |                                                                                                    |          |
| Het wordt aanbevolen alle overige toepassingen af te sluiten alvorens de installatie te starten. D                       | it maakt het mogelijk relevante systeembestanden bij te werken zonder uw computer opnieuw op te moeten starten. |          |
| Klik op Volgende om verder te gaan.                                                                                      |                                                                                                    |          |
|                                                                                                    |                                                                                                    |          |
| >>>> Hidden Text <<<<                                                                                                    |                                                                                                    |          |
|                                                                                                    |                                                                                                    |          |
|                                                                                                    |                                                                                                    |          |
|                                                                                                    |                                                                                                    | $\sim$   |
| <                                                                                                    | >                                                                                                    |          |
|                                                                                                    |                                                                                                    |          |

Now we are going to collect the important information from the screen and enter it in the autoit screen.

The first line that should appear in Autoit is the **RUN** command anyway.

## Run('FirefoxSetup79.0.exe')

Now we have to create the "**winwait**" rules. For this you can first place the standard lines below and change them later.

```
WinWait("TITLE","TEXT")
If Not WinActive("TITLE","TEXT") Then WinActivate("TITLE","TEXT")
WinWaitActive("TITLE","TEXT")
ControlClick("TITLE","","[CLASS:Button; INSTANCE:2]")
```

We are now going to fill in the lines according to the AU3info screen. We start with the "TITLE" that you see at the top of the AU3info screen.

"Mozilla Firefox-installatie"

| 🙆 (Frozen) Autolt v3 Window Info                                        |    | - | × |
|-------------------------------------------------------------------------|----|---|---|
| File Options Help                                                       |    |   |   |
| Basic Window Info                                                       | G  |   |   |
| Title: Mozilla Firefox-installatie                                      | 20 |   |   |
| Class: #32770                                                           |    |   |   |
| Basic Control Info                                                      |    |   |   |
| Class: Button                                                           |    |   |   |
| Instance: 2                                                             |    |   |   |
| (Double-click list entries to copy to clipboard)                        |    |   |   |
| Window Control Visible Text Hidden Text StatusBar ToolBar Mouse Summary |    |   |   |
| >>>> Window <<<<                                                        |    |   | ^ |
| Title: Mozilla Firefox-installatie<br>Class: #32770                     |    |   |   |
| Position: 708, 325                                                      |    |   |   |
| Size: 503, 390<br>Style: 0x94CA084C                                     |    |   |   |
| ExStyle: 0x00010100                                                     |    |   |   |
| Handle: 0x00090504                                                      |    |   |   |

Now we are going to find and fill in the "TEXT". You will see the text just below the line "Visible Text". It should also be visible in the Firefox screen. See the 2 images below.

## "Welkom bij de wizard")

| &Volgende ><br>Annuleren<br>Welkom bij de wiza<br>Deze wizard zal u t<br>Het wordt aanbevo<br>Klik op Volgende o |                                                                                                    |  |  |  |  |  |  |
|----------------------------------------------------------------------------------------------------|----------------------------------------------------------------------------------------------------|--|--|--|--|--|--|
| 📸 Mozilla Firefox-installatie                                                                                    | - 🗆 X                                                                                                    |  |  |  |  |  |  |
|                                                                                                    | Welkom bij de wizard Mozilla Firefox<br>installeren<br>Deze wizard zal u begeleiden bij de installatie van Mozilla<br>Firefox.<br>Het wordt aanbevolen alle overige toepassingen af te sluiten<br>alvorens de installatie te starten. Dit maakt het mogelijk<br>relevante systeembestanden bij te werken zonder uw<br>computer opnieuw op te moeten starten.<br>Klik op Volgende om verder te gaan. |  |  |  |  |  |  |
|                                                                                                    | Volgende > Annuleren                                                                                                    |  |  |  |  |  |  |

Now we still have to fill in the activation button. In other words, the "**ControlClick**" command. We can find it at "**Advanced (Class):**". The data that must be entered for this [CLASS:Button; INSTANCE:2]. So in this case.

ControlClick("Mozilla Firefox-installatie","","[CLASS:Button; INSTANCE:2]")

- >>>> Control <<<< Class: Button Instance: 2 ClassnameNN: Button2 Name: Advanced (Class): [CLASS:Button; INSTANCE:2] ID: &Volgende > Text: Position: 324, 327 75, 23 Size: ControlClick Coords: 32, 11 0x50010000 Style: ExStyle: 0x00000004 Handle: 0x001A036C
- 9. So in Autoit the script looks like this:

Run('FirefoxSetup79.0.exe') WinWait("Mozilla Firefox-installatie","Welkom bij de wizard") If Not WinActive("Mozilla Firefox-installatie","Welkom bij de wizard") Then WinActivate("Mozilla Firefox-installatie","Welkom bij de wizard") WinWaitActive("Mozilla Firefox-installatie","Welkom bij de wizard") ControlClick("Mozilla Firefox-installatie","","[CLASS:Button; INSTANCE:2]")

43 44 Run('FirefoxSetup79.0.exe') 45 WinWait('Mozilla Firefox-installatie", "Welkom bij de wizard") 46 If Not WinActive("Mozilla Firefox-installatie", "Welkom bij de wizard") Then WinActivate("Mozilla Firefox-installatie", "Welkom bij de wizard") 47 WinWaitActive("Mozilla Firefox-installatie", "Welkom bij de wizard") 48 ControlClick("Mozilla Firefox-installatie", "", "[CLASS:Button; INSTANCE:2]") 49

This was the tutorial for one button.

You have to take exactly the same steps, for all buttons. Then you can perform a test run. And if you did it right, everything should be installed automatically.

In this way you will continue to see the installation screens that are being run through. It would be better if the installation installs without screens. Maybe there is a way to do that, but I haven't found outyet. Have fun with this tutorial.

Kajoe